# Installare Linux

### Franco Tallero

Corso di Sistemi Operativi

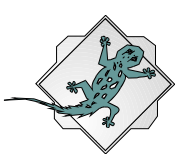

# Scopo di questo modulo

#### **Extract Fornire le basi per** l'installazione di un sistema operativo Unix-Like.

**EDare un'idea di come si** installa Linux su un PC.

**ENTILLETT COME** 

condividere la presenza di piu' sistemi operativi sullo stesso PC.

# Argomenti della discussione

### End Cosa è Linux, come reperirlo.

- **ENCOSA Serve per installare** Linux. (specifiche HW e SW).
- **E**Come pianificare
	- l'installazione.
- re Come installare il sistema operativo.

# Cosa serve per installare Linux

### **ESpecifiche Hardware:**

- &Personal Computer o Workstation da 80386 in su.
- &Spazio libero HD oltre 100 MB senza X11, oltre 250 MB con X11.
- &Oltre 4 Mb RAM senza X11 (16 MB swap partition) oltre 8 MB con X11.
- &Possibilmente cd-rom meglio se IDE la velocità non importa.
- &Scheda video, qualsiasi se si lavora in modo testo per X11 consultare:

file XFree86-HOWTO, oppure il sito <http://sunsite.unc.edu/mdw/HOWTO/XFree86- HOWTO.html>

### **ESpecifiche Software:**

&Una distibuzione completa di Linux, esempio:

RedHat **ESlackware** 

# Pianificare l'installazione

### **ENDERIFICATE requisiti di** sistema.

### **EDecidere cosa installare:**

&se installazione minima, quali package....

### **ENDEDEDEDIER PREPARATE la macchina:**

&controllare propria partition table e lo spazio su disco;

&preparare eventuali backup;

&installare dischi aggiuntivi;

&partizionare il disco (uso di fdisk e fips).

#### **EPreparare i dischetti**

&uso di rawrite e delle immagini di root e boot;

&differenze fra Red Hat e Slackware.

# Installazione RedHat:

&Bootare dal dischetto o direttamente da <cd\_rom>\dosutils\autoboot.bat

&Opzioni:Monitor a colori? Tipo tastiera? &Selezionare il media di

installazione:Azzeccare il cd rom! Se no non lo vede.

&Upgrade or first intallation?

&A questo punto si puo' partizionare il disco e designare le partizioni root e swap.

&Selezionare i pacchetti da installare.

&Scegliere il mouse e saltare Xconfiguration perchè se si sbaglia si deve ripartire da capo, mentre X lo si può installare in seguito dopo aver preso confidenza con Linux.

&Configurare Network, Clock, Keyboard, password di root.

&Configurare Lilo.

# Installazione Slackware:

&Preparare eventualmente i dischetti A,AP.D,N,K se il cd non è riconosciuto dal vostro boot disk.

&Bootare con boot e poi inserire root (assumiamo boot=bare.i root=color.gz). Partizionare il disco per la parte linux Digitare "**setup**".

Ese l'installazione viene interrotta si deve ripartire da zero cioè da ADDSWAP perchè da qui definisce il file /etc/fstab.

- &Scegliere la partizione target (quella preparata per l'installazione) e formattarla.Scegliere da che supporto installare: cd rom, floppy...
- &Scegliere i dischi da installare, A e' la minima installazione. Lanciare **install**.......
- &Configurare, modem, mouse e network (settare **loopback** se si usa solo slip e ppp).

&Configurare **lilo** e infine X-window (skip)

# Passi successivi

#### Riepilogo dei concetti appresi

### re Come contattarmi e dove recuperare eventuali informazioni su linux:

&Franco Tallero <stormy@ima.ge.cnr.it> &Siti utili:

<http://www.linux.org> <http://www.infomagic.com>

#### &Newsgroups:

ecomp.os.linux.setup Ecomp.os.linux.hardware comp.os.linux.misc comp.os.linux.announce Ecomp.os.linux.advocacy

&Se non si ha accesso alla rete leggere le varie documentazioni di HowTo.